# Asp.Net Core MVC

Jim Fawcett
CSE686 – Internet Programming
Spring 2019

# What is Asp. Net Core MVC?

- Framework for building web applications
- Based on Model-View-Controller pattern
  - Model manages the application data and enforces constraints on that model.
    - Often accessed through persistent objects
  - Diews are mostly passive presentations of application state.
    - Views generate requests sent to a controller based on client actions.
  - Controllers translate requests into actions on the data model and generate subsequent views.

## **MVC** Structure

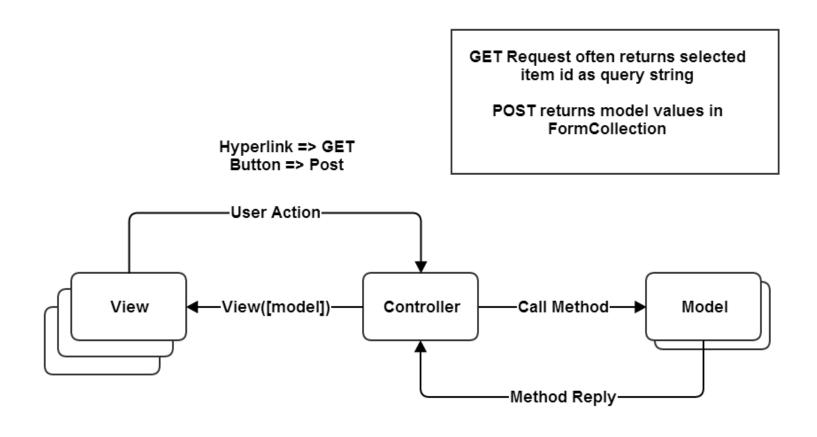

```
☐ Solution 'MvcSkeleton' (1 project)

Solution Items
Connected Services
  Dependencies
  ▶ Properties
  Controllers
    C# CourseController.cs
    D C# HomeController.cs
  Data
    C# CourseContext.cs
    D C# DbInitializer.cs
    Models
    b c# Course.cs
  Views
    Course
         Create.cshtml
         Details.cshtml

    ■ Edit.cshtml

         ☐ Index.cshtml

▲ Shared
         __Layout.cshtml
         ValidationScriptsPartial.cshtml

    □ appsettings.json

    □ Construct.txt
    □

☐ MvcSkeletonWithCRUD.zip

  D C# Program.cs
  D C# Startup.cs
```

## Mvc Structure

- Controllers
  - Connect Views to Data
- Models
  - Provide structured data, usually persisted to a db
  - Accessed through C# class instances
- Views
  - Combine markup and C# code to display and accept data.

# MVC Life Cycle

- Clients request a named action on a specified controller, e.g.:
  - http://localhost/aController/anAction
- The request is routed to aController's anAction method.
  - That method decides how to handle the request, perhaps by accessing a model's state and returning some information in a view.
  - User actions in the view, e.g., data entered, button presses, result in get (ActionLink) or post (Button) requests to a specific controller action.
  - That process may repeat for many cycles.

## What is a Model?

- A model is a file of C# code and often an associated data store, e.g., an SQL database or XML file.
  - The file of C# code manages all access to the application's data through objects.
  - Linq to SQL and Linq to XML can be used to create queries into these data stores
    - This can be direct
    - More often it is done through objects that wrap db tables or XML files and have one public property for each attribute column of the table.

## MvcSkeleton with CRUD Model

```
namespace MvcSkeleton.Models
  // Course class - an item for CourseList
  public class Course
    [DatabaseGenerated(DatabaseGeneratedOption.Identity)]
    public int Id { get; set; }
    public string Number { get; set; }
    public string Name { get; set; }
    public string Instructor { get; set; }
```

# Adding a Model

- Right-click on Model folder and select Add Class.
  - Populate the model class with public properties that represent data to be managed.
  - Usually the model is persisted to an XML file or SQL database using LINQ or the Entity Data Framework.

## What is a View?

- Views are cshtml files with only HTML and inline C# code, e.g., @crs.Number, @crs.Name
  - Code is used just to support presentation and does no application processing.
  - The HTML is augmented by HTML Helpers, provided by Asp.Net Core MVC that provide shortcuts for commonly used HTML constructs, e.g.:

```
@Html.ActionLink("Edit", "Edit", new { id = crs.Id })
```

Asp.Net MVC also provides tag helpers that translate into pure markup, e.g.:

```
<input asp-for="Name" />
```

#### Create View

```
E<div class="indent">
  @foreach (var crs in Model)
       @crs.Number, @crs.Name
        @Html.ActionLink("Edit", "Edit", new { id = crs.Id /* id=item.PrimaryKey */ })
          @Html.ActionLink("Details", "Details", new { id = crs.Id /* id=item.PrimaryKey */ }) |
          @Html.ActionLink("Delete", "Delete", new { id = crs.Id /* id=item.PrimaryKey */ })
```

## Views are results of Controller actions (methods)

```
[HttpGet]
public IActionResult Edit(int? id)
{
   if (id == null)
   {
      return StatusCode(Microsoft.AspNetCore.Http.StatusCodes.Status400BadRequest);
   }
   Course course = context_.Courses.Find(id);
   if (course == null)
   {
      return StatusCode(StatusCodes.Status404NotFound);
   }
   return View(course);
}
```

# Html Helpers

 ActionLink: links to an action method

- CheckBox
- DropDownList
- EditTextBox
- Hidden
- ListBox
- Password
- RadioButton
- TextArea
- TextBox

# Adding a View

- Right-click on View folder select Add View and configure view from the resulting dialog.
  - It's easy to generate tables and lists that can be edited and posted back to the controller to effect changes to its model.
  - The HTML helpers on the previous page make building a view a fairly simple process.
  - The wizard for Strongly Typed views does most of the work in rendering model details.

### What is a Controller?

- A controller is a C# class that derives from the class Controller.
  - A controller defines some category of processing for the application.
  - Its methods define the processing details.
  - Routing to a controller is defined in Startup.Configure method.

```
app.UseMvc(routes =>

{
    routes.MapRoute(
    name: "default",
    template: "{Controller=Course}/{action=Index}/{id?}"
    );
});
```

# Data Binding

- If a controller method takes a model class as a parameter, then the MVC infrastructure will instantiate an instance and pass to the controller method when requested via a url.
- On postback, if View parameters have the same names as model names, then the MVC infrastructure uses reflection to bind current view values to the model.

## MvcSkeleton with CRUD Controller

Action methods

```
public ActionResult Details(int? id)
{
   if(id == null)
   {
      return StatusCode(Microsoft.AspNetCore.Http.StatusCodes.Status400BadRequest);
   }
   Course course = context_.Courses.Find(id);
   if(course == null)
   {
      return StatusCode(StatusCodes.Status404NotFound);
   }
   return View(course);
}
```

#### Action returns ActionResult

- ActionResult: base class
- ContentResult: user defined object to Response
- EmptyResult: Nothing to Response
- FileResult: Send binary file to Response
- RedirectResult: redirect to url
- RedirectToRouteResult: redirect using routes
- JasonResult: send json to Response
- JavaScriptResult: send Javascript to Response
- ViewResult: Render a view

# Adding a Controller

- Right-click on the Controller folder and select Add Controller.
  - Populate controller with methods whose names will become views and that take model parameters to supply views with data and react on postback to data changes made in view.

# Web Application Development

- Create a new Asp.Net Core MVC project
  - Delete any part of that you don't need
- Add a controller for each category of processing in your application:
  - A category is usually a few pages and db tables that focus on some particular application area
- Add methods to each controller for each request you wish to handle.
- Add views as needed for each controller action
- Add Model classes to support the application area:
  - Each model class has public properties that are synchronized with data in the model db or XML file.

## An Opinion

- This Asp.Net Core MVC structure is very flexible:
  - You can have as many application categories as you need, simply by adding controllers.
  - The controllers keep the application well organized.
  - You can have as many views as you need. The navigation is simple and provided mostly by the MVC infrastructure, e.g., routing.
  - You can have as many models as you need. Just add classes and use Linq to access the data.

# Things you may use

- LINQ Language integrated query
  - Linq to XML and Linq to SQL are commonly used by models to provide data needed by a controller for one of its views.

That's All Folks